## **Les inscriptions pour le hockey plaisir et les cours Apprendre à patiner sont maintenant lancées !**

Pour y accéder directement, cliquez sur le lien approprié ci-dessous :

### Apprendre à patiner 3 à 6 ans

[https://www.sport-plus](https://www.sport-plus-online.com/PrmsMVC/?VirId=1604&ArrId=1832&ProgId=11315&NivId=44977&ActId=1048835)[online.com/PrmsMVC/?VirId=1604&ArrId=1832&ProgId=11315&NivId=44977&ActId=1048835](https://www.sport-plus-online.com/PrmsMVC/?VirId=1604&ArrId=1832&ProgId=11315&NivId=44977&ActId=1048835)

### Hockey plaisir 6 à 14 ans

[https://www.sport-plus](https://www.sport-plus-online.com/PrmsMVC/?VirId=1604&ArrId=1832&ProgId=11315&NivId=44977&ActId=1048832)[online.com/PrmsMVC/?VirId=1604&ArrId=1832&ProgId=11315&NivId=44977&ActId=1048832](https://www.sport-plus-online.com/PrmsMVC/?VirId=1604&ArrId=1832&ProgId=11315&NivId=44977&ActId=1048832)

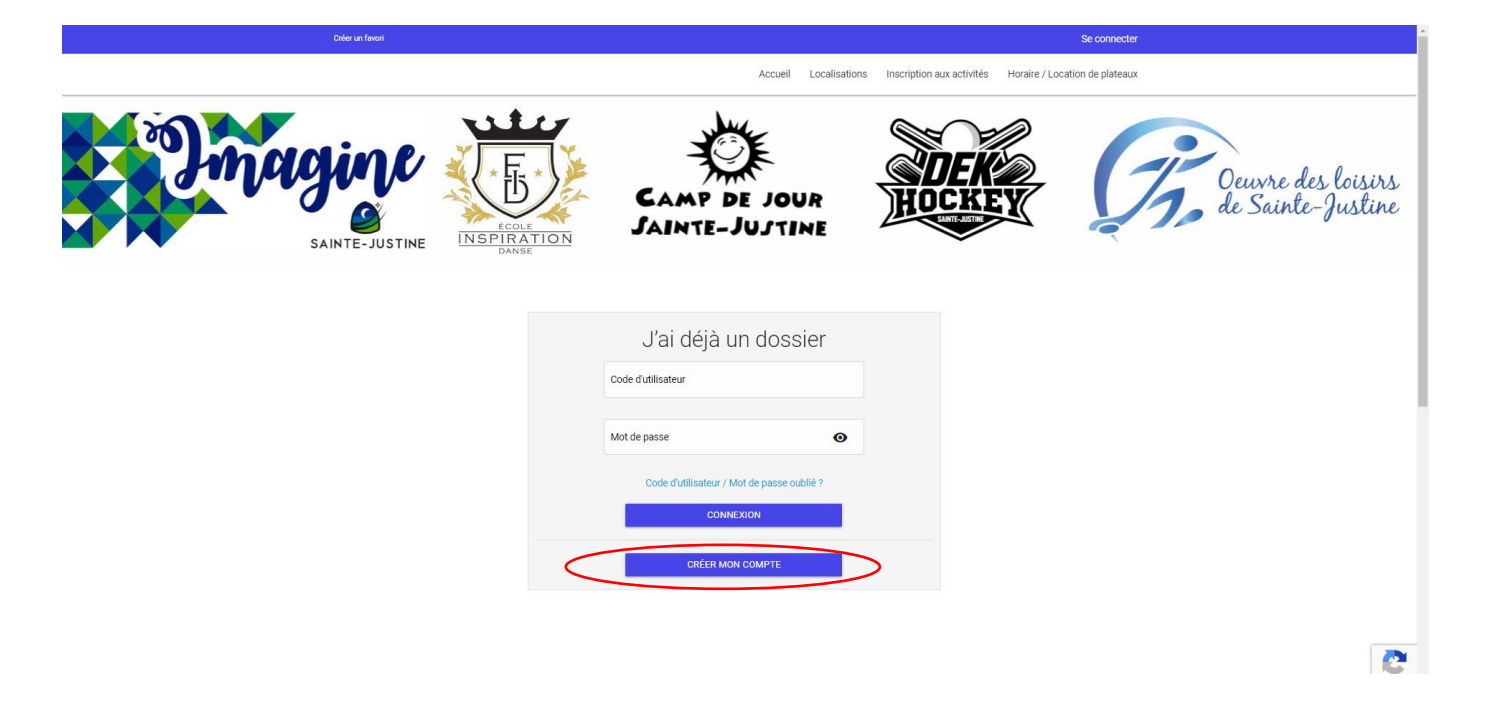

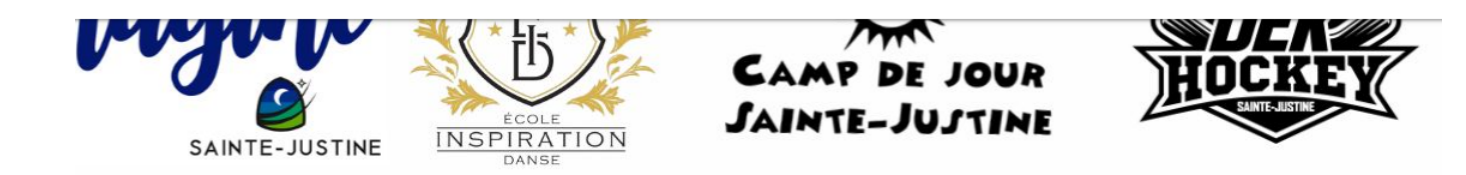

# Étape de vérification et création de dossier

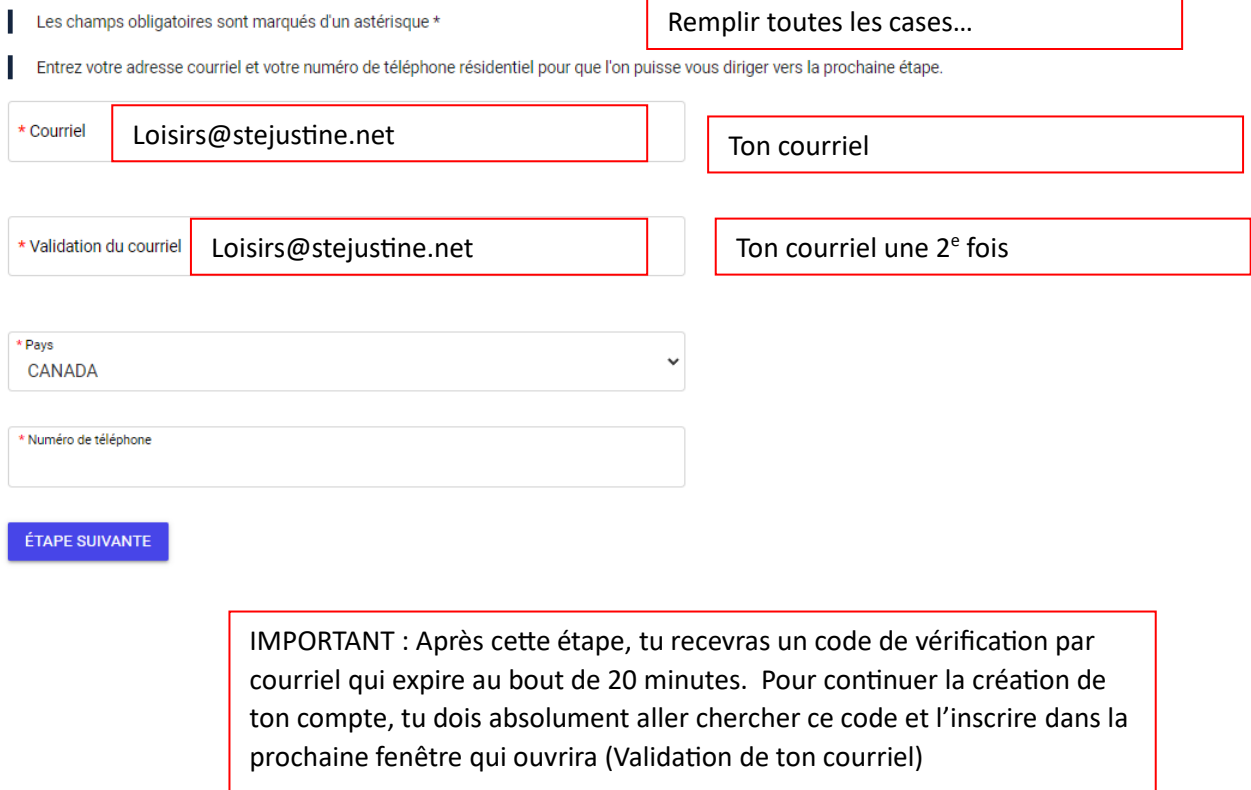

Créer un favori

Se connecter

Accueil Localisations Inscription aux activités Horaire / Location de plateaux

### Étape de vérification et création de dossier Si vous ne possédez pas de dossier « famille » ou membre avec nous, la chance s'offre à vous! Simple, rapide et efficace, nous vous invitons à le créer immédiatement. Vous aurez ensuite accès à une panoplie d'outils pratiques dont l'inscription en ligne. à vous de cliquer! Vous devez vous créer un code d'utilisateur qui vous permettra de vous connecter à ce site. Il est donc important de ne pas perdre votre nom d'utilisateur et votre mot de passe puisqu'ils sont indispensables pour que vous puissiez vous connecter. N'oubliez pas que votre code utilisateur doit comporter au moins 8 caractères. \* Code d'utilisateur (minimum 8 caractères) Vous devez vous créer un code d'utilisateur qui vous permettra de vous connecter à ce site. Il est donc important de ne pas perdre votre nom d'utilisateur et votre mot de passe puisqu'ils sont indispensables pour que vous puissiez vous connecter. N'oubliez pas que votre code utilisateur doit comporter au moins 8 caractères. Création de ton code d'utilisateur et mot de passe\* Mot de passe (minimum 8 caractères) Le mot de passe doit avoir une longueur minimum de 8 caractères;  $\bullet$ Une lettre minuscule; Une lettre majuscule; Un chiffre; Caractères spéciaux acceptés: @\$!%\*?& \* Confirmation  $\bullet$ Veuillez noter que les informations suivantes sont importantes car elles vous seront demandées si vous Dsogetel.net oubliez votre mot de passe. Créer un favori Se connecter Accueil Localisations Inscription aux activités Horaire / Location de plateaux Consentement Attention : J'accepte que vous puissiez communiquer avec moi par courriel Ne pas cocher toutes les cases!  $\diagup$  J'accepte que vous puissiez communiquer avec moi par courriel concernant des activités auxquelles je suis inscrit(e) Bien lire la différence entre les

- $\diagup$  J'accepte que vous puissiez communiquer avec moi par courriel avec des courriels de masse
- J'accepte que vous puissiez communiquer avec moi par courriel pour de la publicité
- J'accepte que vous puissiez communiquer avec moi par courriel pour des informations importantes/urgences seulement
- J'accepte que vous puissiez communiquer avec moi par téléphone

in an income and the company of the annual continuation

- J'accepte que vous puissiez communiquer avec moi par téléphone pour des informations importantes/urgences seulement
- √ J'accepte que vous puissiez partager mes données avec des tierces parties (exemple la bibliothèque, veuillez,
- publicités, pour les informations des activités à venir… **ET INSCRIRE** votre nom dans la

Pour les urgences, pour les

différents choix (accord d'être contacté par courriel et/ ou

téléphone

Et :

nous pour case en dessous (que vous ne voyez pas sur cette image)

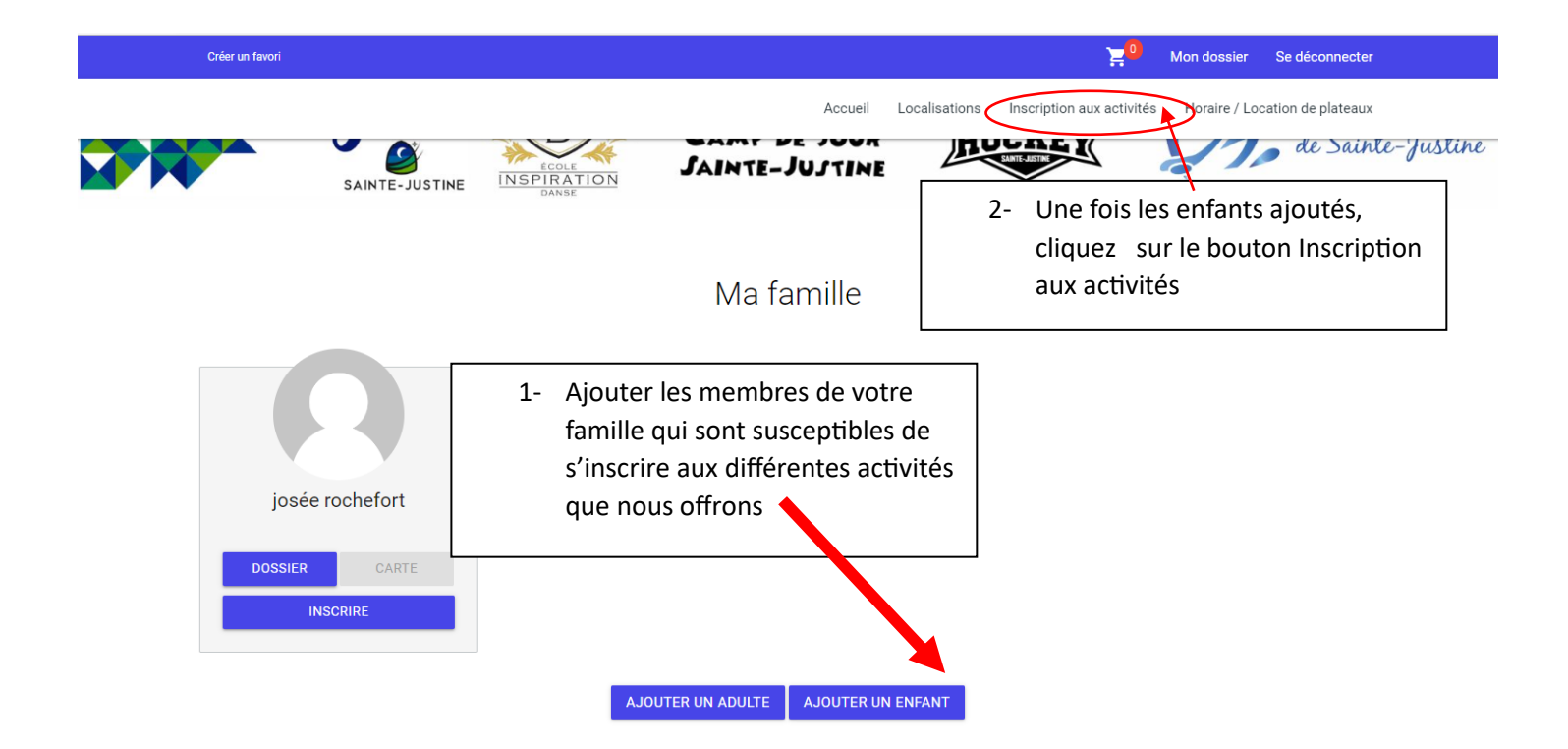

Tous les cours qui sont offerts en ce moment apparaitront. Si jamais il y a un message d'erreur concernant l'âge de votre enfant pour le cours, veuillez me contacter afin que je corrige la situation!

# **Merci de votre intérêt pour nos activités!**